SAMSUNG

Knox Manage
Getting Device
Location
using APIs

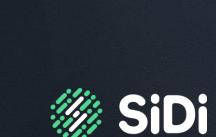

Aug 2021 – v1.0 SiDi RTAM Team

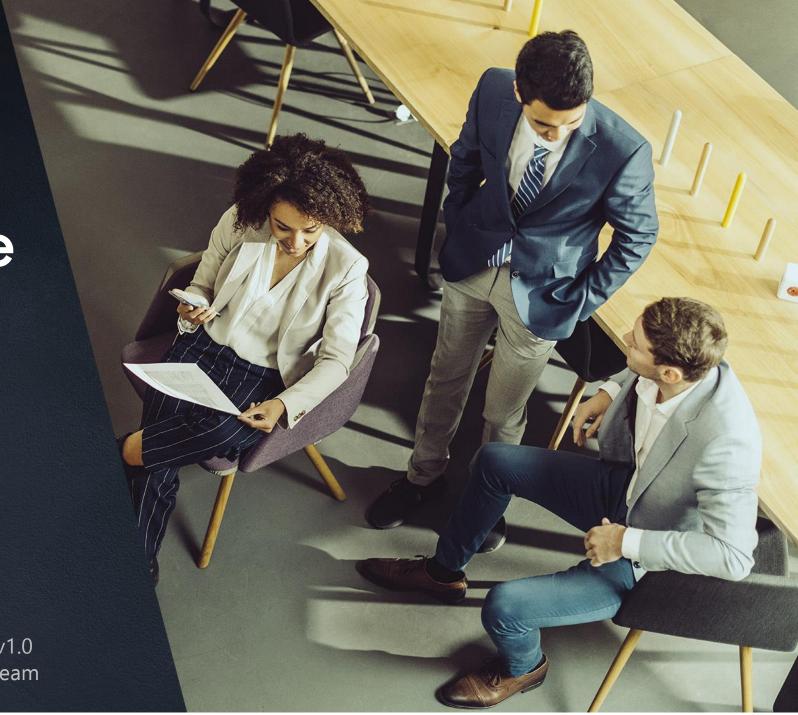

#### Introduction

The objective of this guide is to show how Knox Manage (KM) APIs can be used to get device location information.

The examples described in this guide were run using Postman tool and relies on Knox Manage version 21.6.

#### Pre requisites:

- Device enrolled in KM
- Location policy configured in KM and assigned to the device
- API Client created in KM

## 1- Set a Location Policy to Device

• Before call KM APIs to get location data from the device, it is required to set a proper location policy under KM's Menu Profile and assign it to the device.

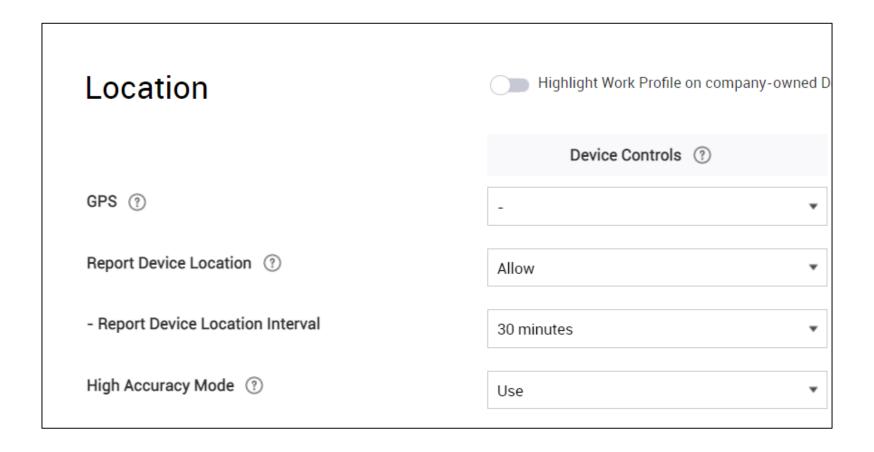

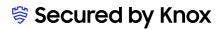

#### 2- Create the API Client

 Create an API Client at KM's admin Portal. To do this, you must be an administrator of your Knox Manage tenant.

This is a one-time operation.
 Take notes of "Client ID" and "Password" info as they will be used later to generate the authentication token via API.

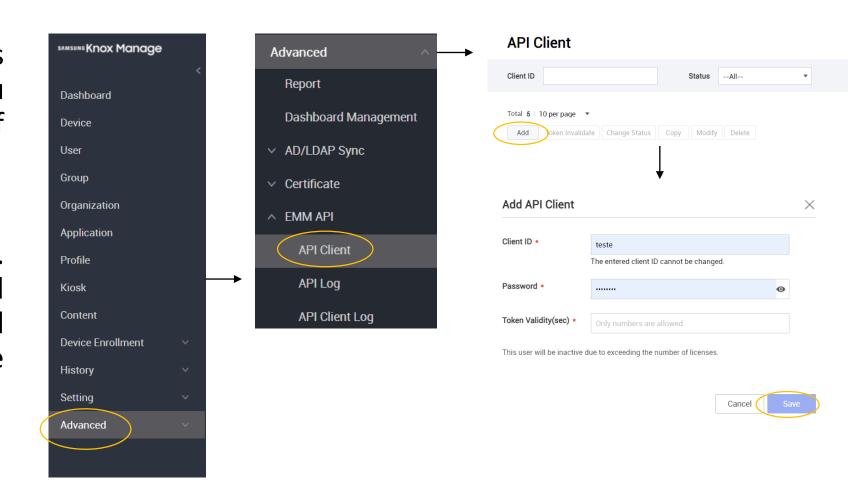

#### 3- Generate the Authentication Token

Once API Client was created at KM's console, call API below to obtain a bearer token:

- URL: https://{Your Region}.manage.samsungknox.com/emm/oauth/token
- Method GET
- Required parameters:
  - client\_id the Client ID defined when API client was created appended with @[KM's tenant].
  - client\_secret the Password defined when API client was created.
  - grant\_type must be set to client\_credentials

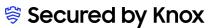

#### 3- Generate the Authentication Token

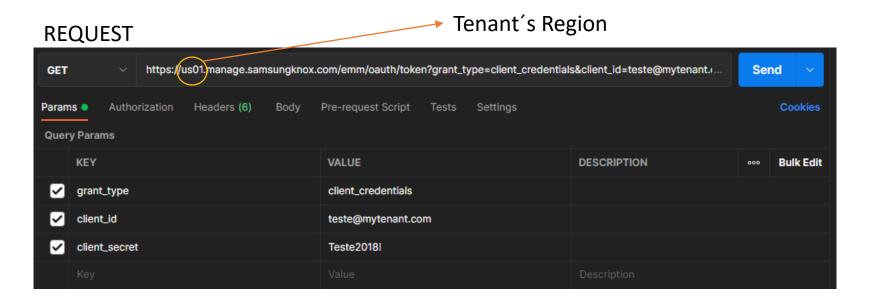

#### **RESPONSE**

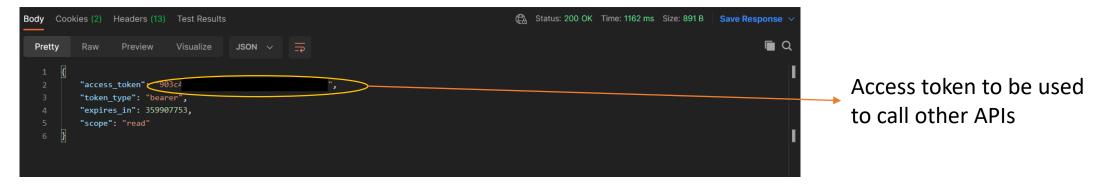

## 4- Get Device Detail By IMEI

- This API is to query the Enrolled Device Detailed Information by IMEI.
- With this API it will be possible to get "device Id" and "mobileId" info, which are necessary parameters to be used in the Get Device Location API.
  - URL: https://{Your Region}.manage.samsungknox.com/emm/oapi/device/selectDeviceInfoByImei
  - Method: POST
  - Authorization: Bearer-authentication
  - Request Body Schema: application/x-www-form-urlencoded
  - Body: imei

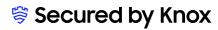

# 4- Get Device Detail By IMEI – Request

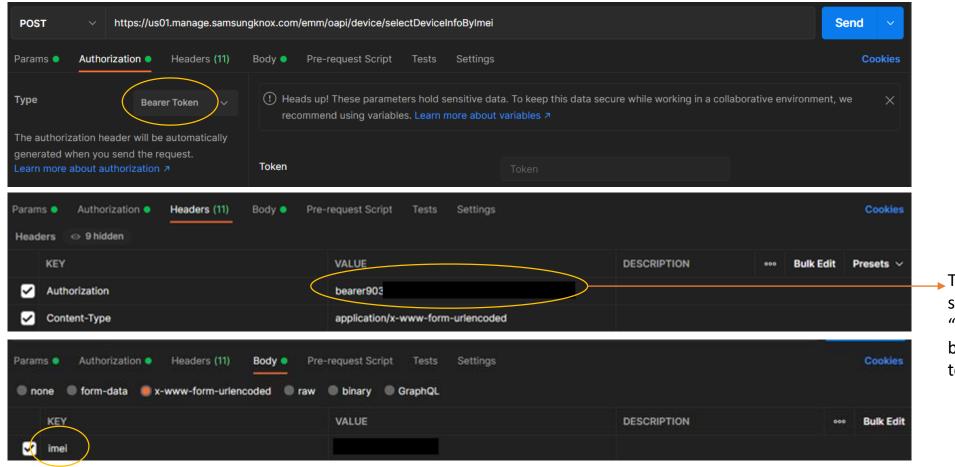

The authorization start with "bearer" followed by the access token

## 4- Get Device Detail By IMEI – Response

```
Body Cookies (2) Headers (14) Test Results
                                                                       Can Status: 200 OK
  Pretty
           Raw
                   Preview
                              Visualize
                                           JSON V
            "resultValue": {
                "deviceKind": "",
                "enrolledType": "KME",
                "isRooting": "N",
                "ownerShip": "EC",
                "groupIdList": [],
                "wifiReceivedData": "",
                "clientProfileId": "emmsettingspolicy-client-profile",
                "clientProfileName": "Default",
                "battery": "61.00",
                "deviceId": "3211ea8a9da54d4dba60c41434b8ece2
                "platform": "A",
                "deviceStatus": "A",
                "managementType": "COWP",
                "wifiSentData": "",
                "orgCode": "wpc",
                "agentProfileName": "",
                "isDeviceLock": "Unlocked",
```

```
"deviceVersionName": "11",
49 >
             "lastConnectionDate": { ...
             3,
             "macAddress": "42:42:F1
             "mobileSentData": "",
             "mobileId": "wpc_Android_1",
             "phone": "",
             "agentProfileUpdated": "",
             "agentProfileId": "",
             "mobileReceivedData": "",
             "imei": "356697
             "deviceModel": "SM-A217M",
             "updated": {
                 "date": 26,
                 "hours": 12,
                 "seconds": 35,
                 "month": 7,
                 "timezoneOffset": 0,
                 "year": 121,
```

#### 5- Get Device List

- This API is to query the Device Information List enrolled.
- This is another option to get the "device Id" and "mobileId" parameters but for all enrolled devices.
  - URL: https://{Your
     Region}.manage.samsungknox.com/emm/oapi/device/selectDeviceList
  - Method: POST
  - Authorization: Bearer-authentication
  - Request Body Schema: application/x-www-form-urlencoded

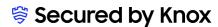

## 5- Get Device List – Request

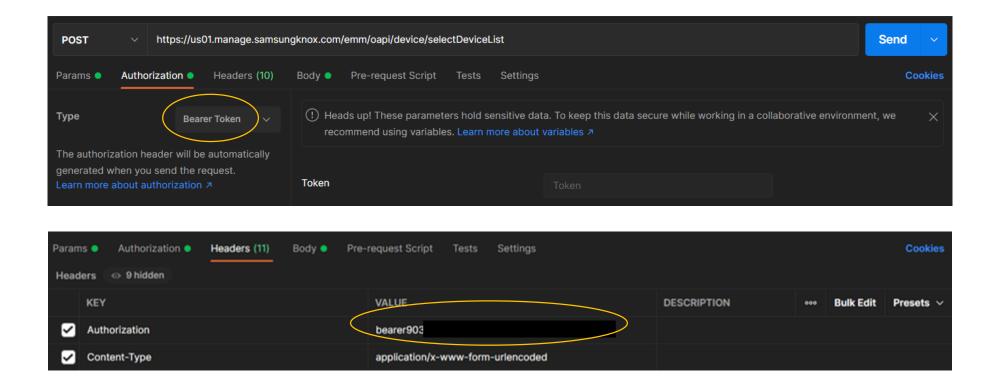

#### 5- Get Device List – Response

```
Content type
application/json
                     Copy Expand all Collapse all
"resultCode": "0",
"resultMessage": "No Error",
"resultValue": {
    "deviceId": "string",
    "mobileId": "string",
    "userId": "string",
    "deviceStatus": "string",
    "platform": "string",
    "phone": "string",
    "macAddress": "string",
    "deviceVersionName": "string",
    "ownerShip": "string",
    "deviceModel": "string",
    "deviceKind": "string",
    "deviceModelKind": "string",
    "imei": "string",
    "serialNumber": "string",
    "lastConnectionDate": "2019-08-24T14:15:22Z",
    "isDeviceLock": "string",
```

```
"updated": "2019-08-24T14:15:22Z",
  "created": "2019-08-24T14:15:22Z",
  "enrolledType": "string",
  "managementType": "string",
  "knoxId": "string",
  "battery": "string",
  "mobileSentData": "string",
  "mobileReceivedData": "string",
  "wifiSentData": "string",
  "wifiReceivedData": "string",
  "clientProfileId": "string",
  "clientProfileName": "string",
  "clientProfileUpdated": "2019-08-24T14:15:22Z",
  "isRooting": "string",
- "groupList": [
      "string"
- "groupIdList": [
      "string"
  "orgName": "string",
  "orgCode": "string",
  "agentProfileId": "string",
  "agentProfileName": "string",
  "agentProfileUpdated": "string"
```

#### 6 – Collect Current Location Command

- Before get device's location data, it is necessary to send a command to trigger Device's current location.
  - URL: https://{Your Region}.manage.samsungknox.com/emm/oapi/mdm/commonOTCServiceWrapper/sendDeviceControlForGPSInfo
  - Method: POST
  - Authorization: Bearer-authentication
  - Request Body Schema: application/x-www-form-urlencoded
  - Body: deviceId

## 6 – Collect Current Location Command – Request

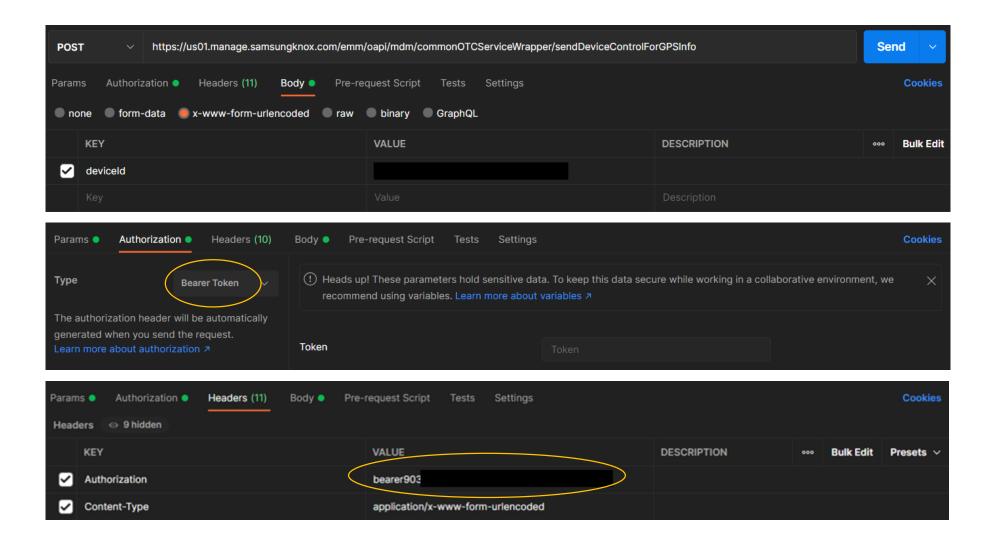

## 6 – Collect Current Location Command – Response

```
Content type
application/json
                              Expand all
                                          Collapse all
                      Copy
  "resultCode": "0",
  "resultMessage": "No Error",
- "resultValue": {
      "commandId": "fd5b6064c9071dc95bc9e4dee47a4a8e
```

#### 7 – Get Device Location

- Once previous steps were performed, it is possible to call this API to query the GPS Information of the Device.
  - URL: https://{Your Region}.manage.samsungknox.com/emm/oapi/device/selectDeviceLocation
  - Method: POST
  - Authorization: Bearer-authentication
  - Request Body Schema: application/x-www-form-urlencoded
  - Body: deviceId or mobileId

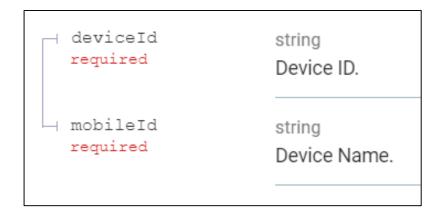

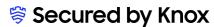

## 7 – Get Device Location – Request

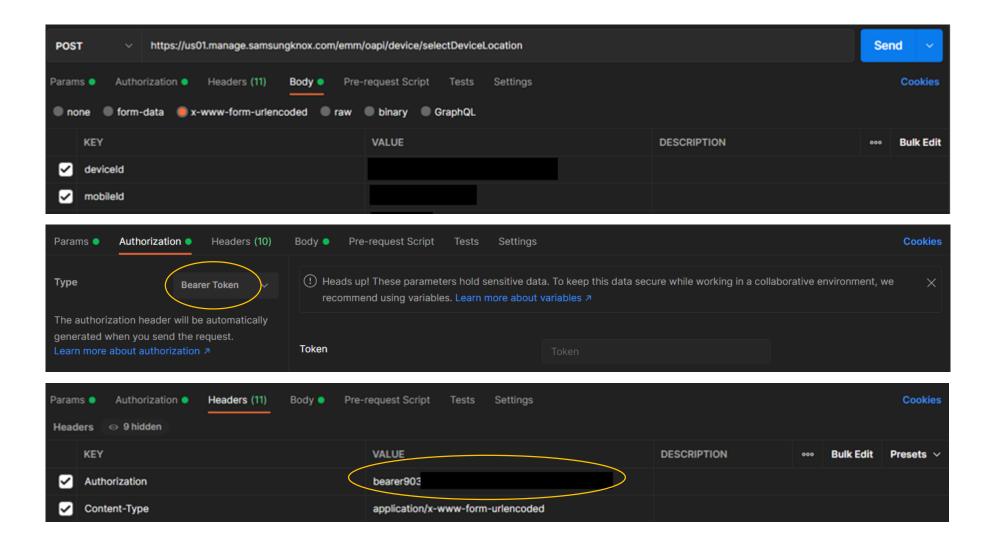

## 7 – Get Device Location – Response

```
Status: 200 OK
    Cookies (3)
               Headers (14)
                            Test Results
Pretty
         Raw
                                        JSON ∨ ⇒
                 Preview
                            Visualize
          "resultValue": {
              "altitude": "583.7000122070312",
              "latitude": "-22.7117492",
              "updated": { ...
 5 >
              "longitude": "-46.9786387"
          "resultCode": "0",
          "resultMessage": "No Error"
```

## 8 – Get Device Location History

- It is also possible to check history of device's location.
  - URL: https://{Your Region}.manage.samsungknox.com/emm/oapi/device/selectDeviceLocationHistory
  - Method: POST
  - Authorization: Bearer-authentication
  - Request Body Schema: application/x-www-form-urlencoded
  - Body: DeviceId, mobileId and period

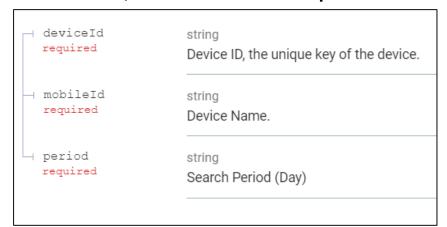

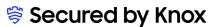

#### 8 – Get Device Location History – Request

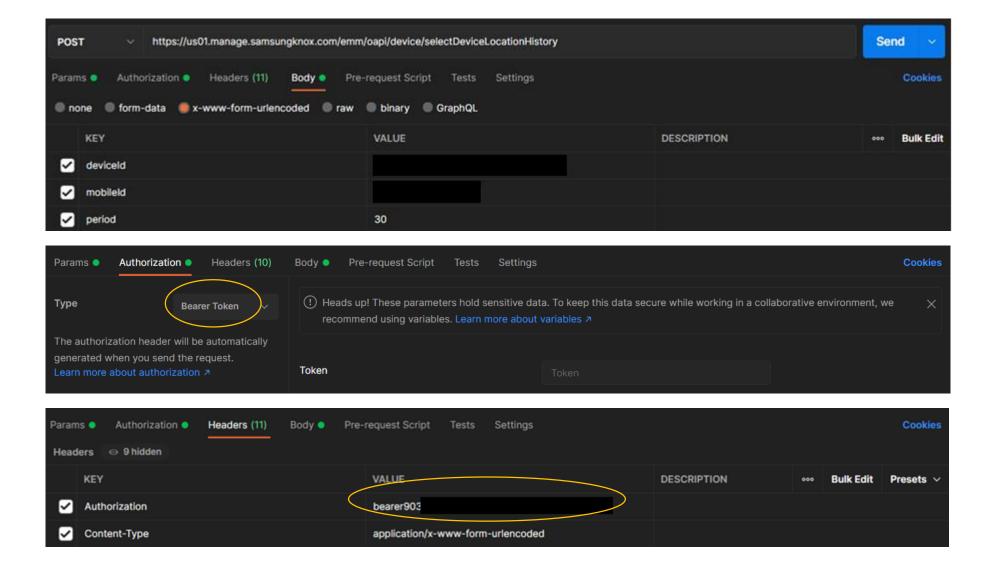

#### 8 – Get Device Location History – Response

```
Content type
application/json
                             Expand all
                                         Collapse all
  "total": "1",
- "locationList": [
          "latitude": "39.990912172420714",
          "longitude": "116.32715863448607",
          "altitude": "null",
          "locationInfoUpdated": "1608197241989"
```

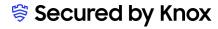

#### **SAMSUNG Knox** Manage